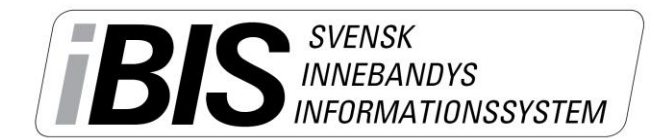

2014-05-19

 $1(1)$ 

Version 1.0

## **Checklista iBIS Föreningar**

Till säsongen 2014/15 kommer Svensk Innebandy att byta ut IDA till ett nytt nationella administrationssystem som heter iBIS, Svensk Innebandys Informationssystem.

Den 10 juni öppnas iBIS för föreningen och då kan föreningen börja lägga upp fler användare.

Följ checklistan för att försäkra er om att göra rätt saker och inte glömma något.

Information och manualer hittar ni på [www.innebandy.se/ibis](http://www.innebandy.se/ibis)

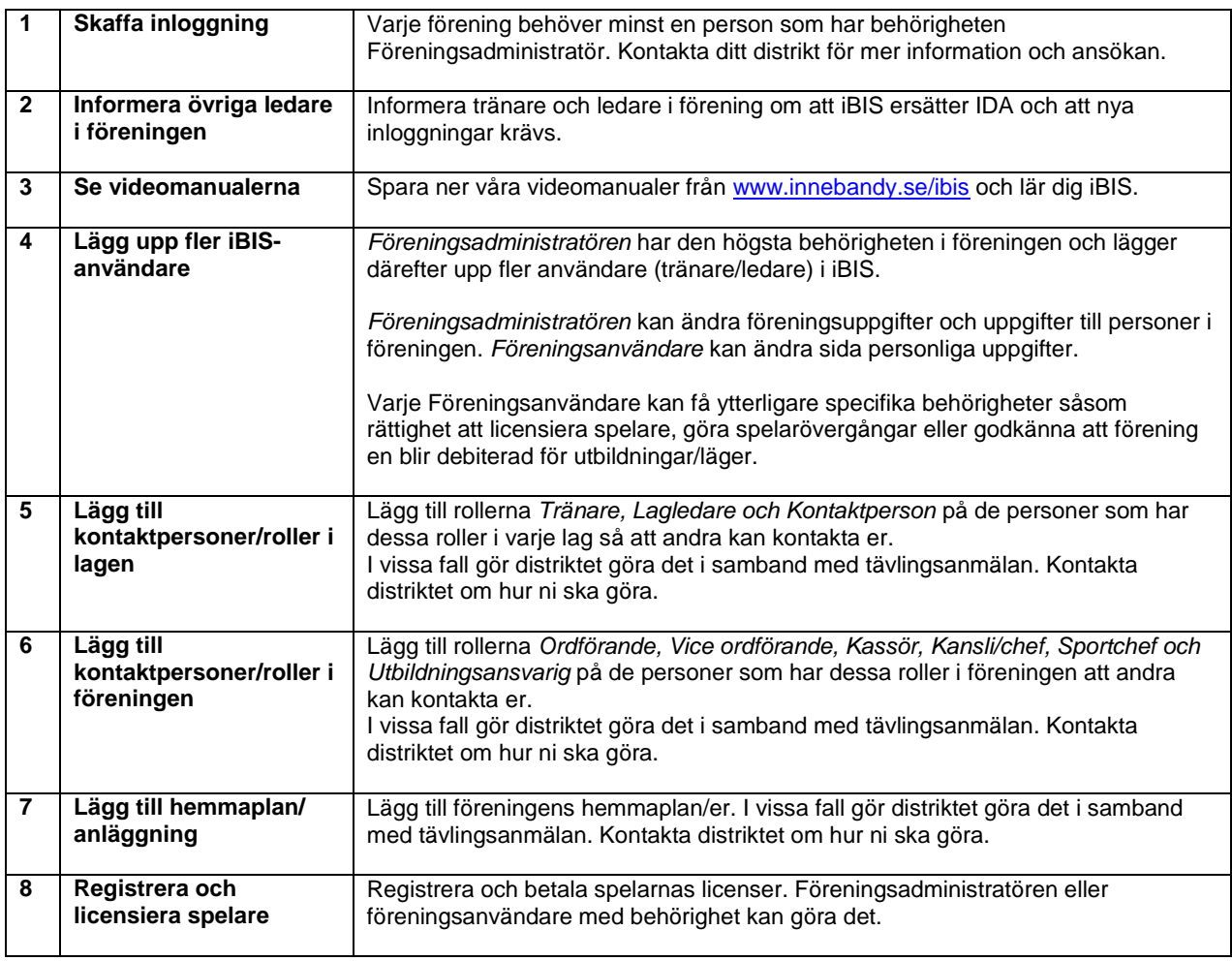

## **Lär dig iBIS**

Utbildningen i iBIS sker via självstudie på datorn genom att se på inspelade videofilmer som steg för steg visar hur du gör för att använda funktionerna i iBIS.

Videomanualerna hittar du på [www.innebandy.se/ibis](http://www.innebandy.se/ibis) och går att spara ner på din dator så du kan se dom när du vill. Dygnet runt. Året om.

## **Systemkrav**

iBIS är anpassad för Internet Explorer men kan även fungera tillfredsställande i andra webbläsarprogram.

## **Support och frågor**

I första hand finns våra videomanualer tillgänglig på [www.innebandy.se/ibis](http://www.innebandy.se/ibis) men har du specifika frågor kontakter du Svensk Innebandys Kundtjänst, [kundtjanst@innebandy.se](mailto:kundtjanst@innebandy.se) eller 08-5142 7400. Du kan även vända dig till ditt distrikt som har viss kunskap.

*Support: I första hand finns våra videomanualer tillgänglig på [www.innebandy.se/ibis](http://www.innebandy.se/ibis) men har du specifika frågor kontakter du Svensk Innebandys Kundtjänst, [kundtjanst@innebandy.se](mailto:kundtjanst@innebandy.se) eller 08-5142 7400. Du kan även vända dig till ditt distrikt som har viss kunskap.*